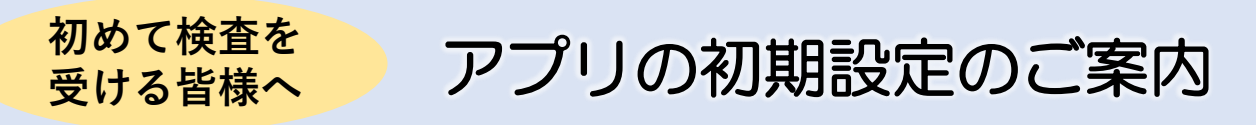

この度はフォーネスビジュアス検査を受診いただきありがとうございました。 今後の生活習慣改善をサポートするアプリの初期設定をご紹介いたします。

スマートフォンによる操作が難しい、見方が分からない方は裏面に記載の説明会で フォーネスライフ株式会社のスタッフが直接フォローいたしますので、是非会場へお越 しください。

## **STEP1:アプリのダウンロード**

2次元コードを読み取り、「FonesVisuas」アプリをダウンロードしてください。

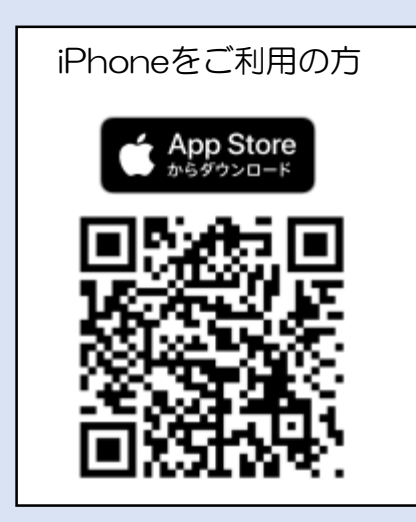

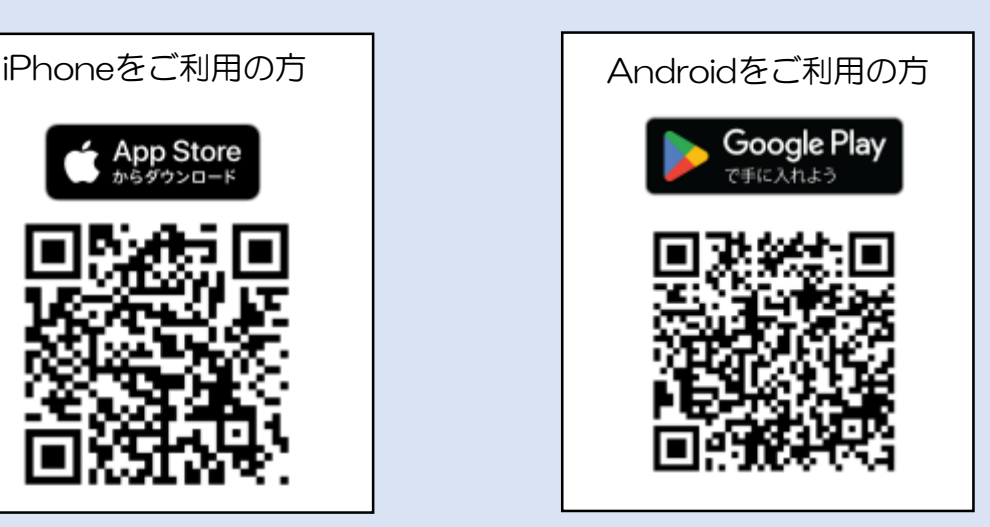

## **STEP2:アプリの初期設定**

ダウンロードしたアプリを起動し、以下の手順を進めてください。

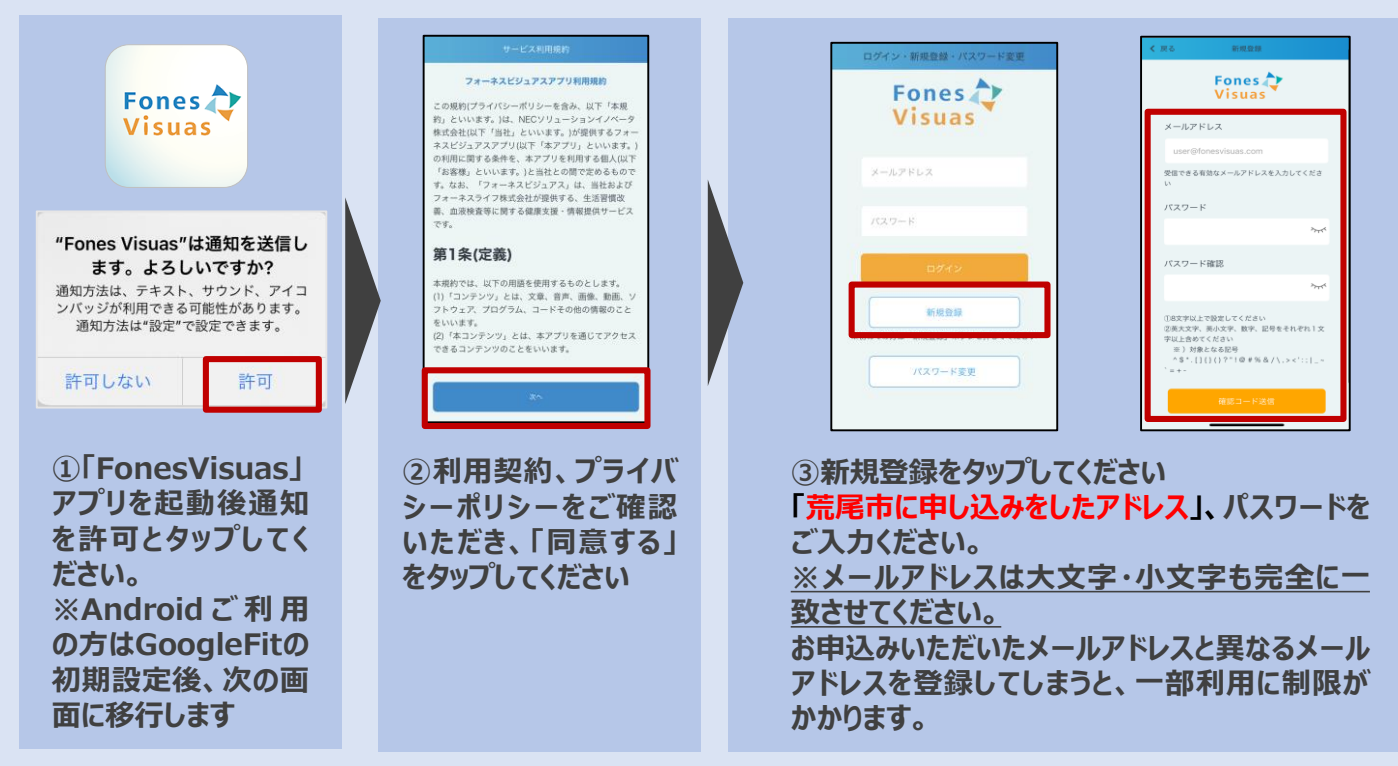

## **STEP2:アプリの初期設定(続き)**

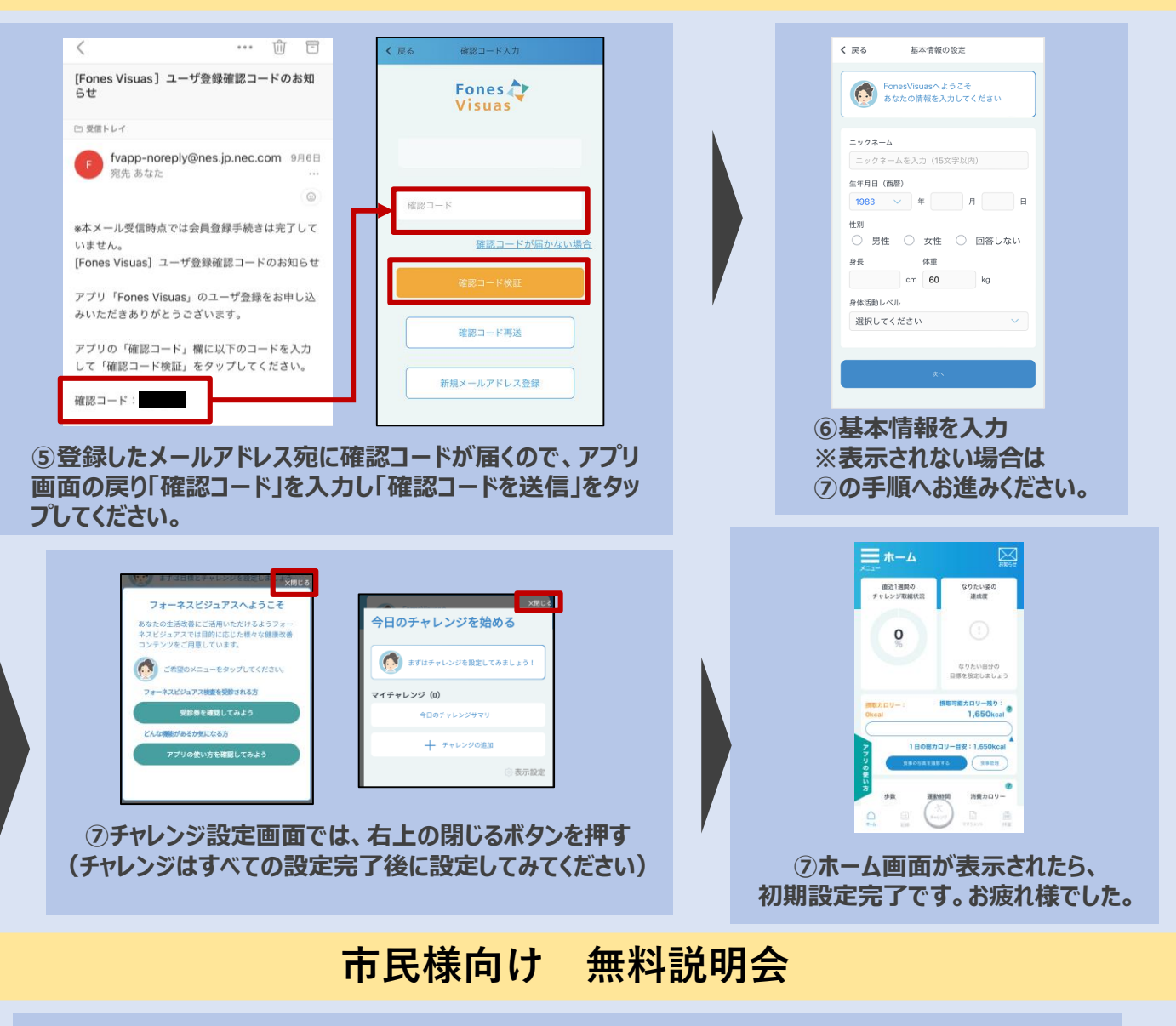

## **2024年 2月23日(金) 、2月24日(土)**

**時間: 各日11:00~、 13:00~、 15:00~、 17:00~**

**どの日程でも内容は同じです。ご都合の良い回にお越しください。 ※2023年3月に検査を受診いただいている方は参加不要です**

**場 所:荒尾総合文化センター 会議室1・2**

**持ち物:スマートフォン、筆記用具**

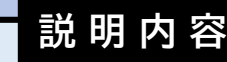

**①フォーネスビジュアス検査内容の説明 ②アプリのインストール・利用案内 ③コンシェルジュ面談の予約案内 ④アプリのインストールサポート(必要な方) ※所要時間 30分ほど。サポートをご希望の方は所要時間 が60分ほどかかる見込みです。あらかじめご了承ください**

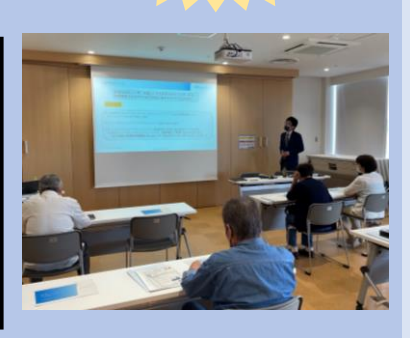

**予約**

**不要**